## **Connection Test**

Vor einer Installation der Feetbox 3D sollte vorab sichergestellt werden, dass die benötigten Netzwerkvoraussetzungen erfüllt sind. Hierzu gibt es unter [https://box.shooiq.com](https://box.shooiq.com/) den Connection Test.

• Browser (Firefox, Chrome etc) öffnen und https://box.shooig.com in die Adressleiste eingeben und links unten auf **Cloud Connection Check**

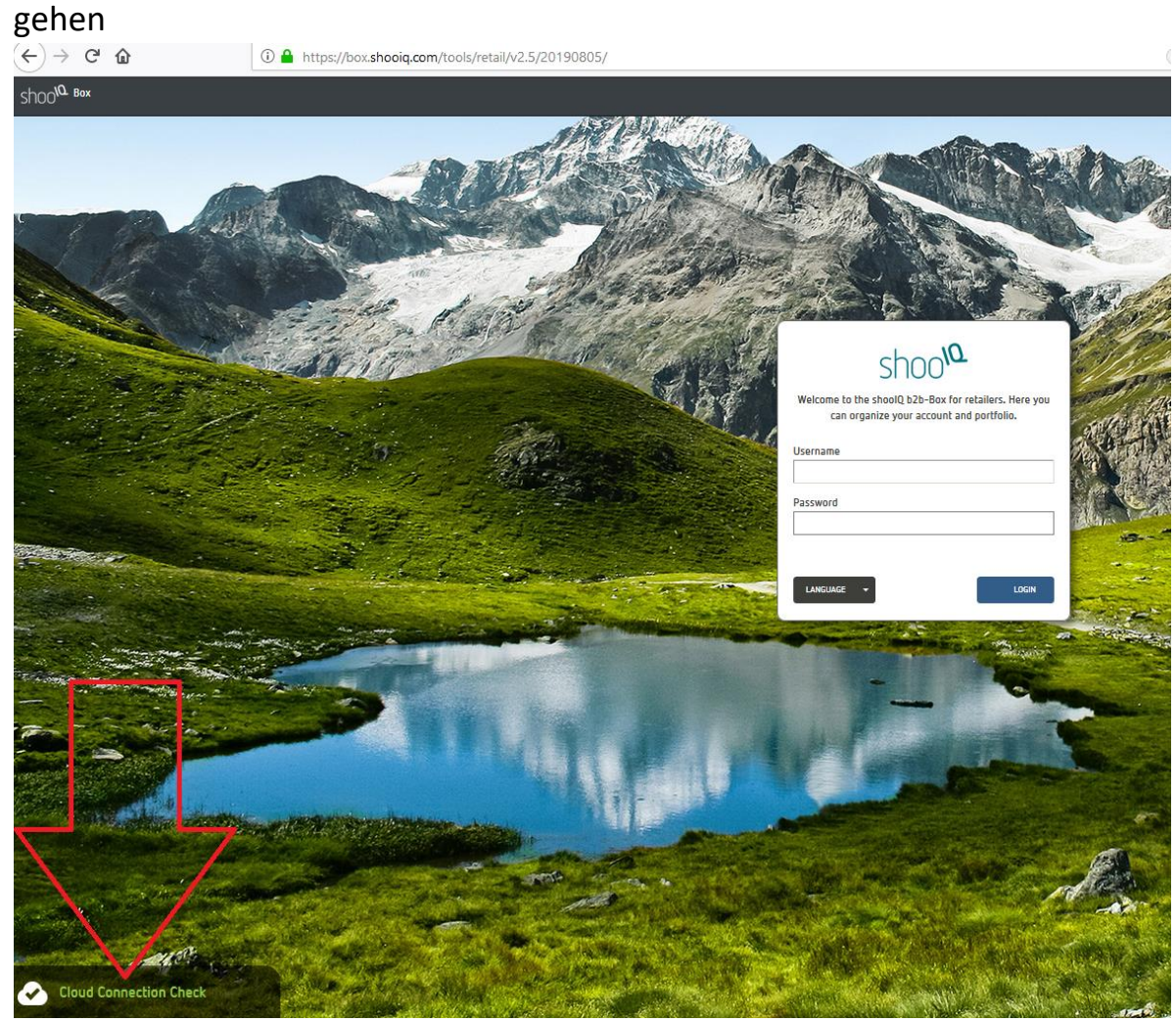

## corpus.e

## • Captcha lösen und Tests durchführen

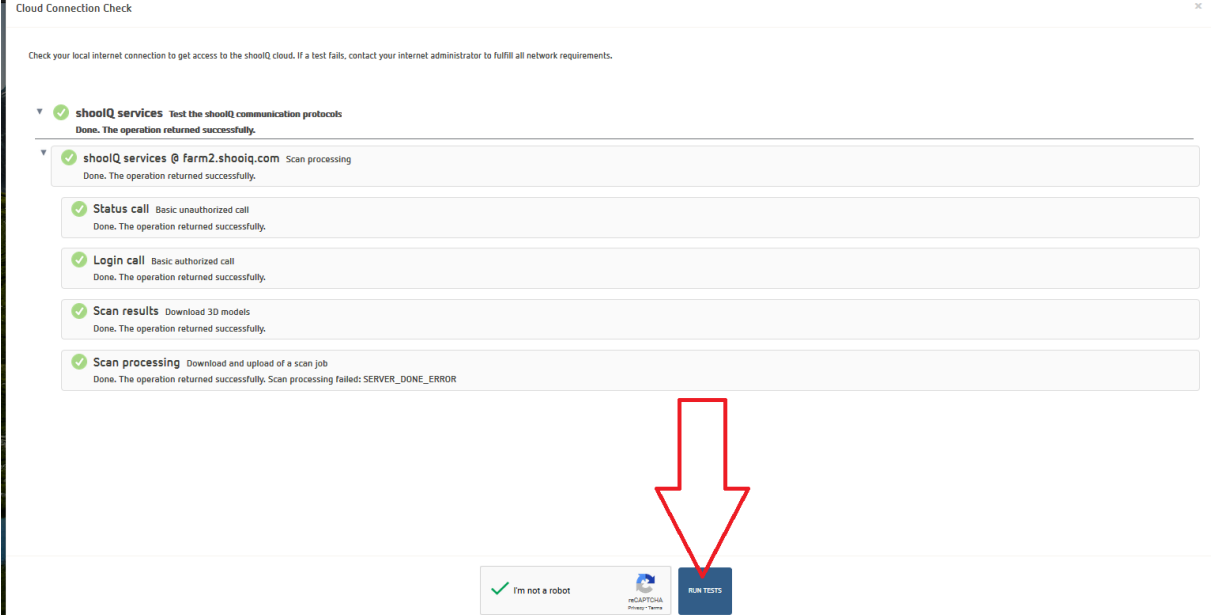

• Die Tests müssen alle mit einem grünen Haken abgeschlossen werden, andernfalls ist die ungefilterte Kommunikation mit den corpus.e Servern nicht gewährleistet.

=> lokale IT kontaktieren und sicherstellen, dass die Voraussetzungen für die Netzwerkumgebung gegeben sind. (PDF Dokument **shooiq\_Requirements**)

## **Der Test kann alternativ auch in der Box nach der Anmeldung durchgeführt werden**

• Mit den entsprechenden Zugangsdaten einloggen und zu Downloads navigieren (1.)

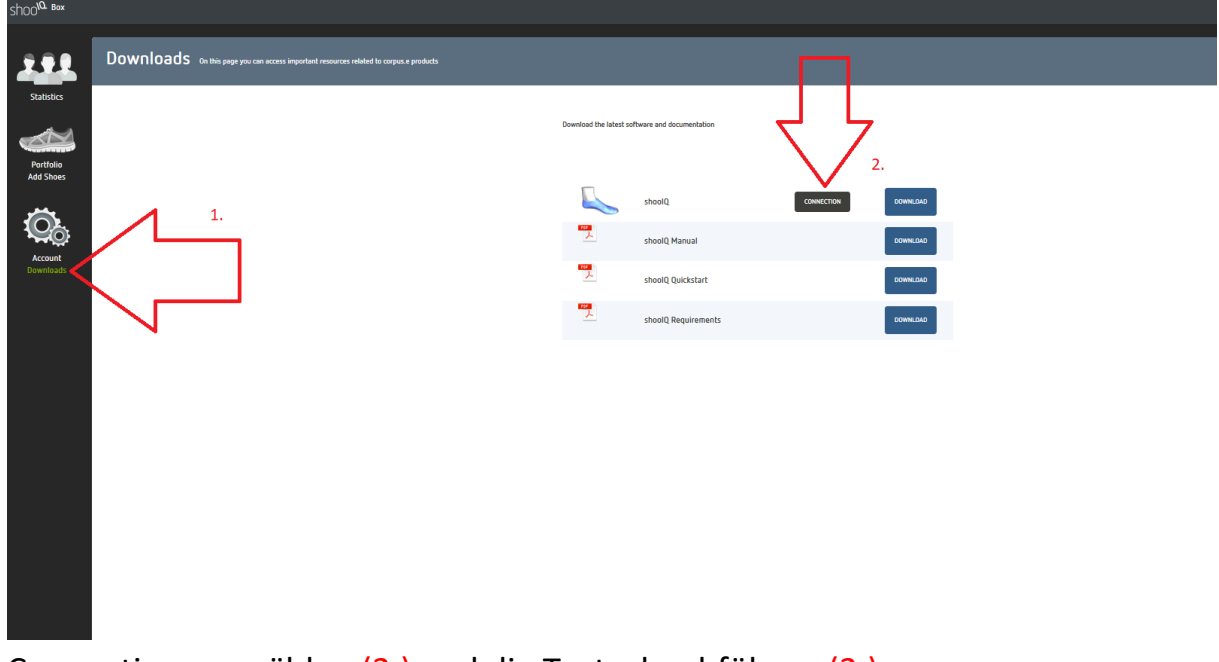

• Connection auswählen (2.) und die Tests durchführen (3.)

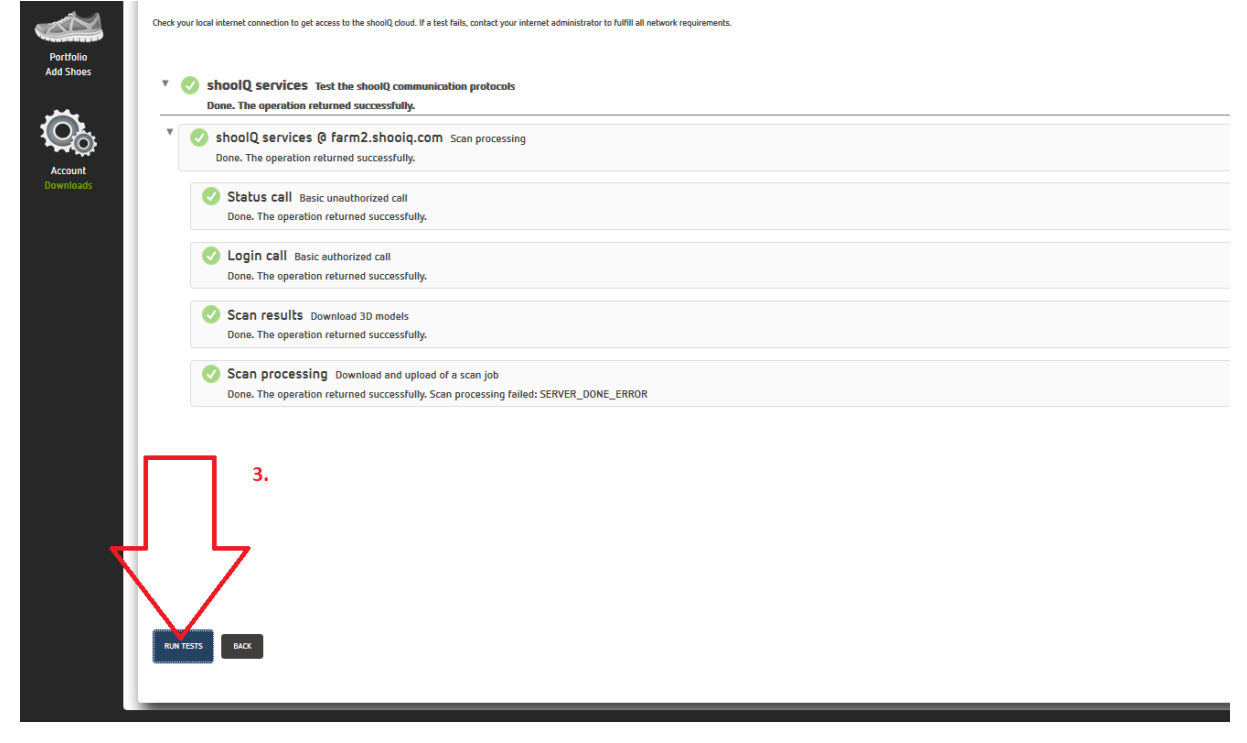